## ■ 「調査依頼実施」実施時の「確認依頼」機能追加

### 改修内容:

従来は、船舶の「全データコピー」機能利用後にメーカへ調査依頼を出す「依頼」を行う場合、紐づいていたMD情報が無条件に削除されるため、依頼先ですべて新規に設定し直す必要がありましたが、 改修により「全データコピー」機能利用後、紐づいている調達品に対して初めて調査依頼を出す際、MD情報を削除せずに依頼を行う「確認依頼」の実施が可能になりました。 また、「依頼」「確認依頼」ともにボタン押下時に確認ダイアログが表示されるようになりました。

供給者側では、[調査依頼検索画面]の「未回答 コメント受信」のリンククリック時に[調査回答実施画面]を表示するように改修しました。

### 特記事項:

# 「確認依頼」ボタンが表示されない

[調査依頼実施画面]に「確認依頼」ボタン表示されるのは、「全データコピー」後に対象の調達品に対して一度も依頼を出していない場合のみです。それ以外のケースでは表示されません。 また、「依頼先へのコメント」入力欄への初期設定コメントのデフォルト表示も同様です。

「確認依頼」押下後に、エラーが表示される

確認ダイアログ「OK」ボタン押下後に以下のメッセージが表示される場合は画面の依頼先コードが、登録されている調達品の供給者コードと一致しているかを確認してください。 メッセージ:「「依頼先コード」が、登録されている調達品の供給者コードと一致しない為、確認依頼はできません

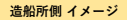

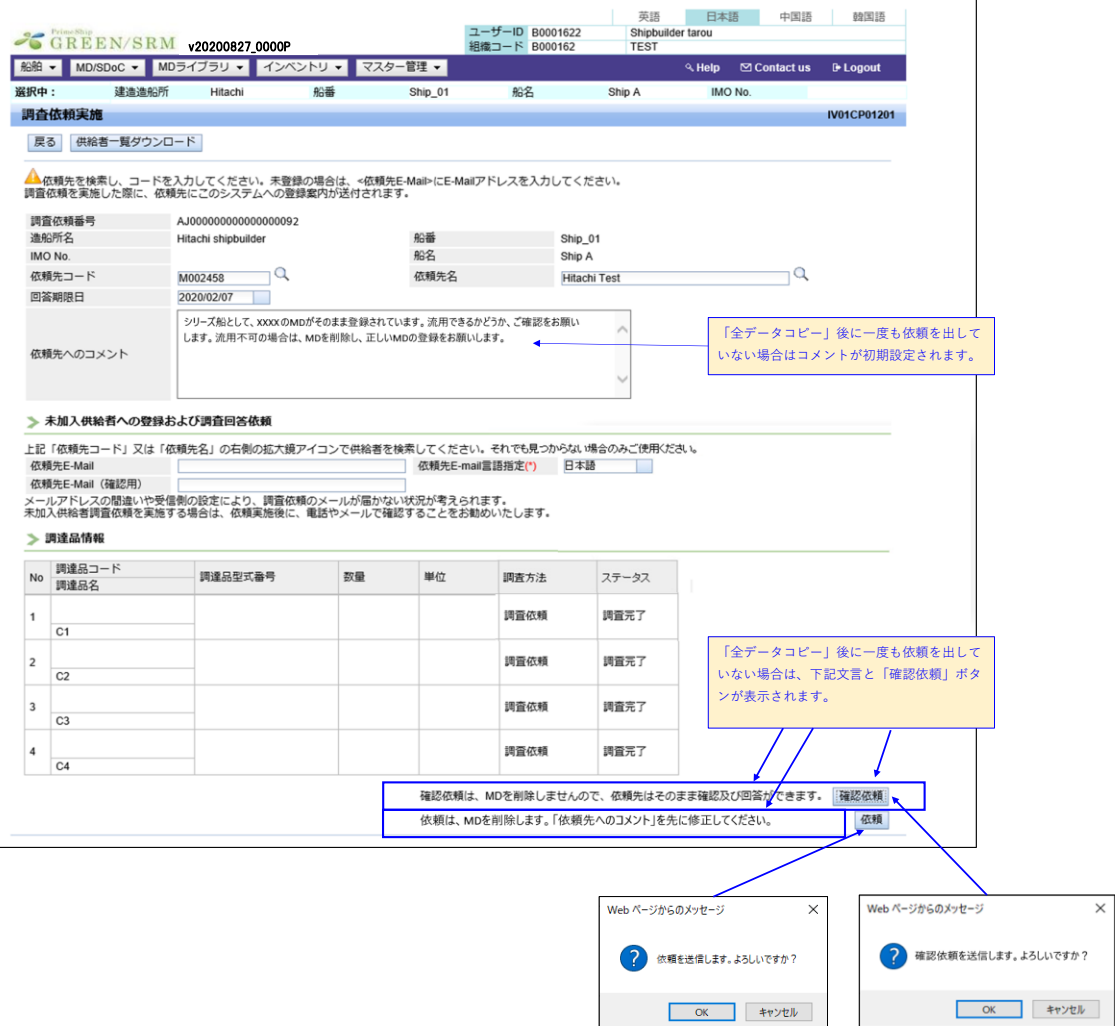

「依頼」「確認依頼」ボタン押下後、送信前に確認ダイアログを表示

# **供給者側 イメージ**

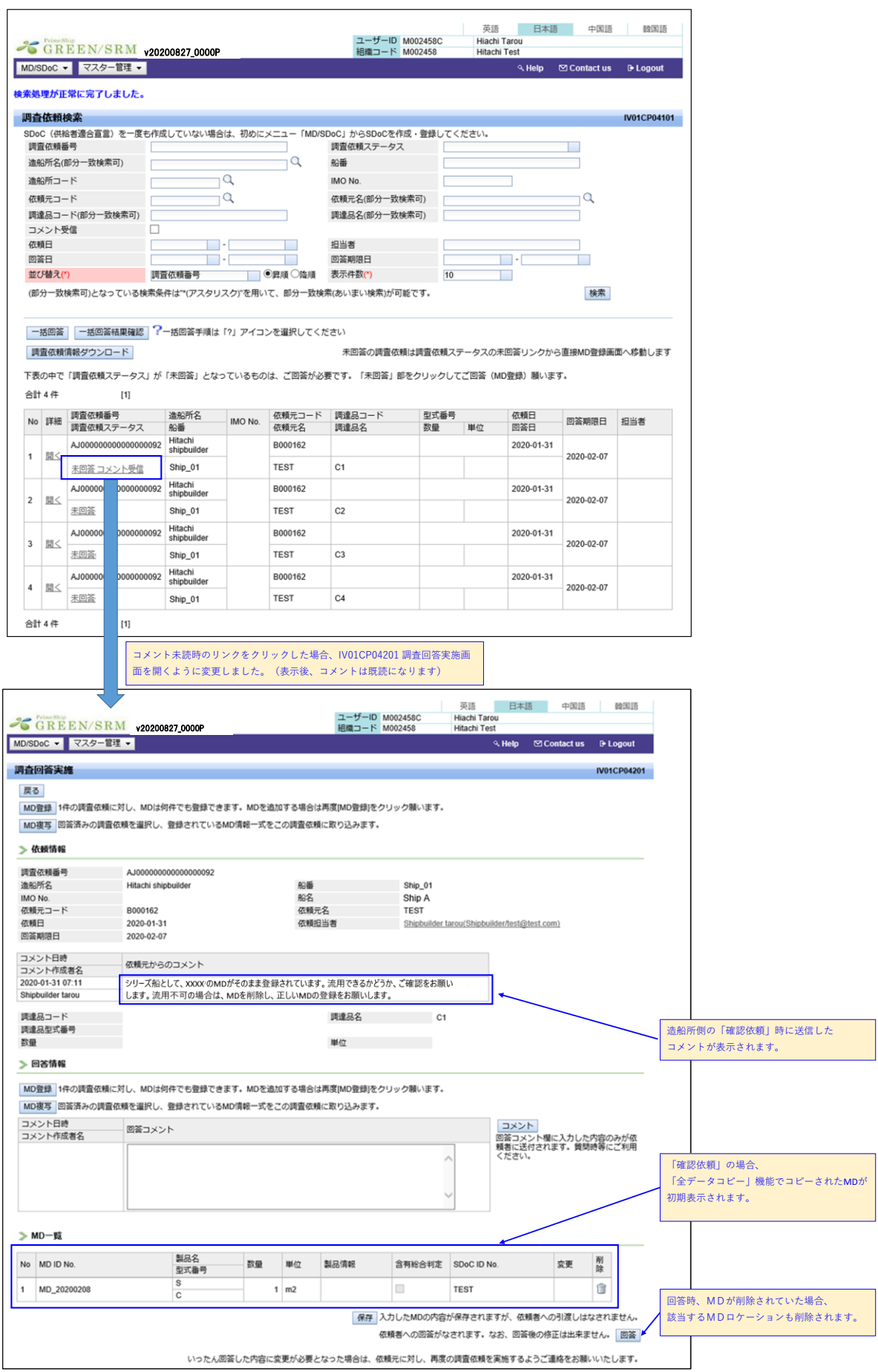

### ■ 「調達品管理」画面 検索実施時の抽出条件変更

### 改修内容:

```
1件の調達品に対し複数のMD登録がある場合において、1件でもMDにロケーション設定されていた場合は[設定済]とみなされ、[未設定]のMDを含んだものを
抽出できない状態でした。この状態では処理漏れの発生が懸念される為、「調達品管理」画面の検索条件/検索結果表示について以下の改修を行いました。
```
改修前:1件の調達品に対して複数のMD登録がある場合で"1件でもMDにロケーション設定されていた場合"を"設定済"とみなす。 改修後:1件の調達品に対して複数のMD登録がある場合で"MDの全てがロケーション設定されていた場合"を"設定済"とみなす。

例:【1件の調達品>複数のMD登録>MD1件にのみロケーション設定されているケースでの検索】

 改修前 条件:[未設定]で検索=>>検索結果に表示されない。 条件:[設定済]で検索=>>検索結果に表示される。 ロケーションは"設定済"表示。 条件:[ ]で検索=>>検索結果に表示される。 ロケーションは"設定済"表示。 改修後 条件:[未設定]で検索=>>検索結果に表示される。 ロケーションは"未設定"表示。 条件:[設定済]で検索=>>検索結果に表示されない。 条件:[ ]で検索=>>検索結果に表示される。 ロケーションは"未設定"表示。

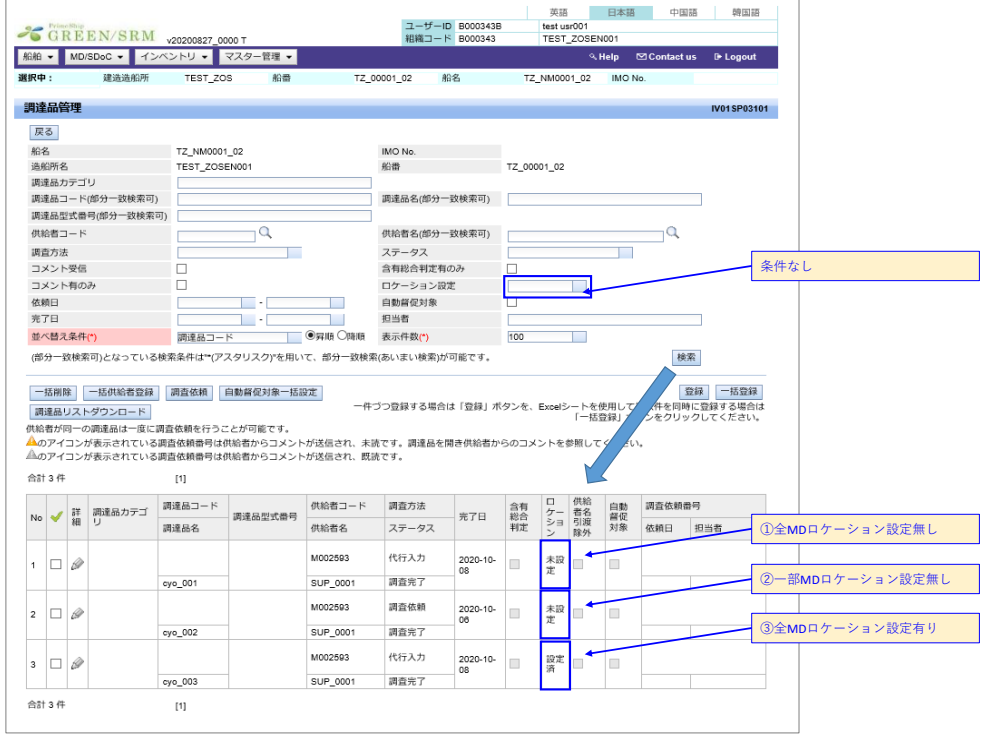

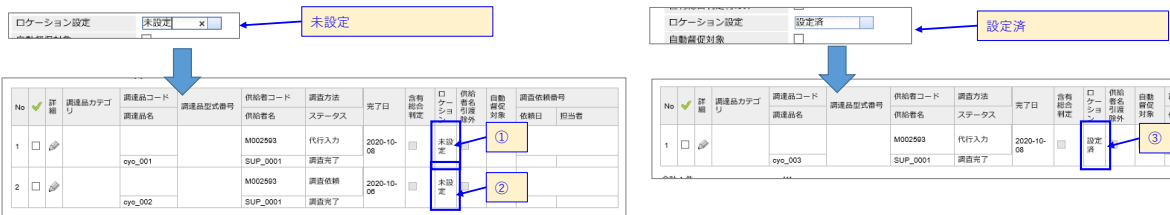

調査依頼番号 依頼日 担当者